- SDongleA-05 (Dongle for short) is a smart communications expansion module that works with Huawei inverters to implement communication between inverters and the
- management system using WLAN or FE.<br>• A Dongle can be used for device cascading using RS485 communication (inverter cascaded<br>• or inverters cascaded with other devices). A maximum of 10 devices can be cascaded.<br>• When mult
	- allowed. **Application Scenario of the SUN2000-(3KTL–20KTL) As the Master Inverter**
	- **1 Communication Scenario**

#### $\Box$  Note

# **SDongleA-05 Quick Guide (WLAN-FE)**

Document Issue: 05 Part Number: 31500BXP Release Date: 2020-08-25

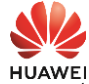

聚然

Copyright © Huawei Technologies Co., Ltd. 2020. All rights

#### **NOTICE**

**2 Installation and Commissioning**

Before setting parameters, ensure that the AC and DC side of the inverter has been powered on.

- Inverters with different appearances are used in the same communication scenario. The<br>inverters in this document are used as an example.<br>In the communications scenario, ensure that the wireless network of the inverter an
- is not disturbed and that the signal is normal.

- 2. Install the FusionSolar app (2.5.0 or later) and perform **Setup Wizard**. For details, see the<br>corresponding *FusionSolar App Quick Guide.* You can download the document by scanning<br>the **Quick Guide** QR code. If the oper
- Method 1: Search for **FusionSolar** in Google Play and install the app. • Method 2: Scan the QR
- code to download and install the app.

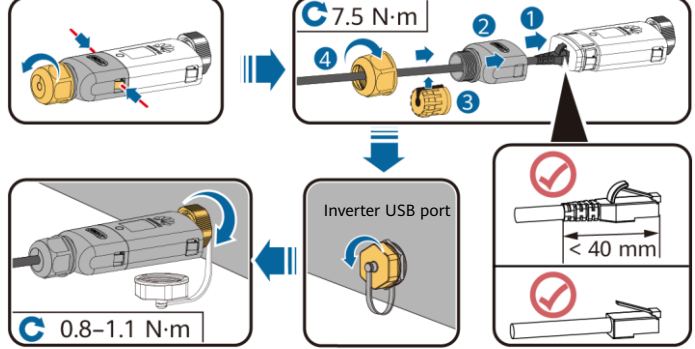

ILO4H00004

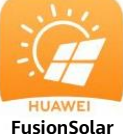

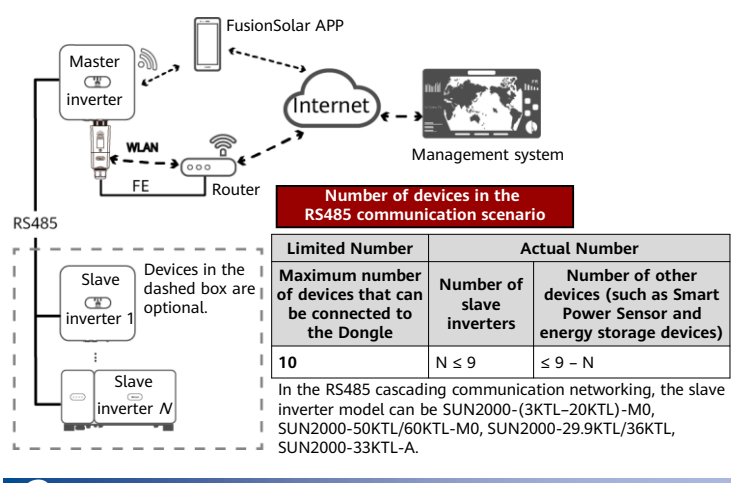

![](_page_0_Picture_16.jpeg)

You are advised to use a CAT 5E outdoor shielded network cable (outer diameter < 9 mm; internal resistance ≤ 1.5 Ω/10 m) and shielded RJ45 connectors.

Install the Dongle **WLAN Communication**

• In areas (such as the UK) where the FusionSolar app is not available, or when a third-party management system is used, only the SUN2000 app<br>can be used for commissioning. This document uses the FusionSolar app<br>as an example to describe the commissioning method. For the SUN2000

The information in this document is subject to change without notice. Every effort has been made in the preparation of this document to ensure accuracy of the contents, but all statements, information, and recommendations in this document do not constitute a warranty of any kind, express or implied. You can download this document by scanning the QR code.

![](_page_0_Picture_821.jpeg)

### **NOTICE**

![](_page_0_Picture_28.jpeg)

![](_page_0_Picture_822.jpeg)

#### $\Box$  Note

![](_page_0_Picture_29.jpeg)

#### **FE Communication**

app, perform operations as required. • To obtain the SUN2000 App, scan the QR code or search for "SUN2000" in Huawei AppGallery, download the latest installation package, and install the SUN2000 app by following the instructions. The SUN2000 app version should be 3.2.00.002 (Android) or later.

![](_page_0_Picture_34.jpeg)

![](_page_0_Picture_823.jpeg)

## **Performance Parameters**